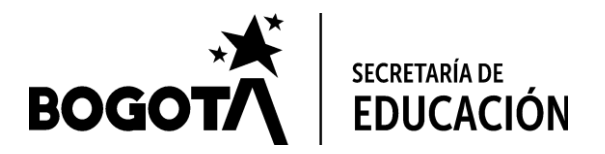

# **SECRETARÍA DE EDUCACIÓN DISTRITAL DIRECCIÓN DE CIENCIAS, TECNOLOGÍAS Y MEDIOS EDUCATIVOS**

**PLAN DE FORTALECIMIENTO DE LA LECTOESCRITURA 2020**

**ORIENTACIONES PARA EL DESARROLLO DEL APLICATIVO DE EVALUACIÓN PFLE**

**\_\_\_\_\_\_\_\_\_\_\_\_\_\_\_\_\_\_\_\_\_\_\_\_\_\_\_\_\_\_\_\_\_\_\_\_\_\_\_\_\_\_\_\_\_\_\_\_\_\_\_\_\_\_\_\_\_\_\_\_\_\_\_\_\_\_**

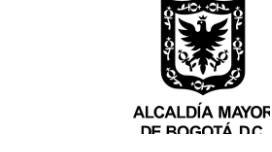

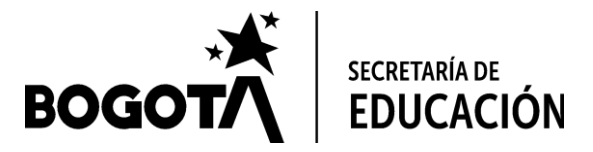

# Tabla de contenido

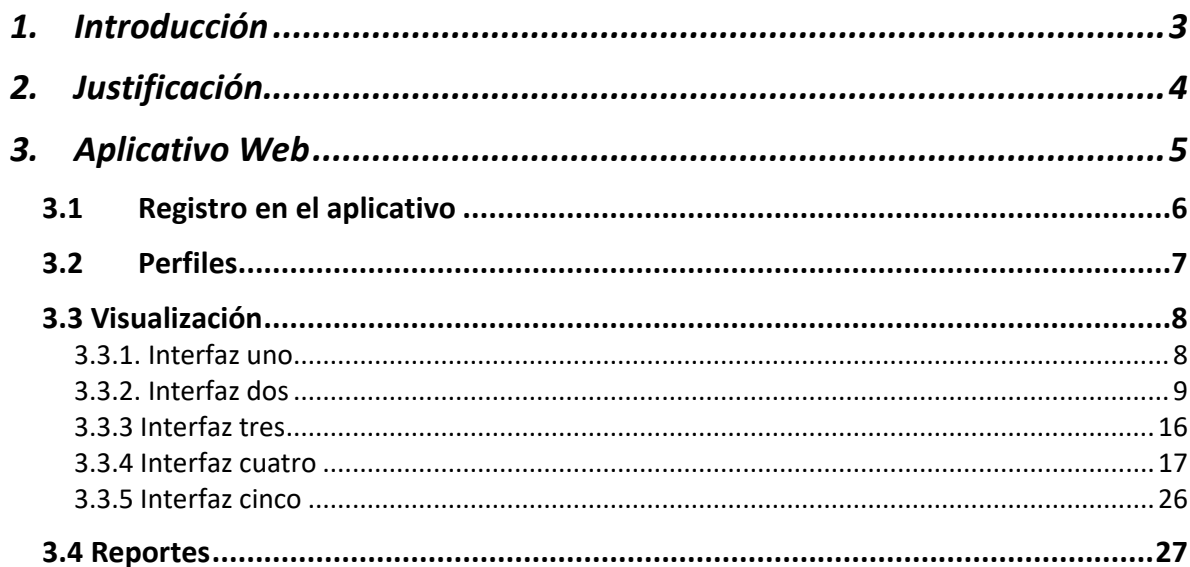

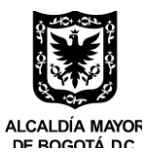

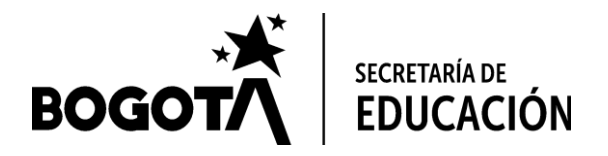

# <span id="page-2-0"></span>1. Introducción

El presente documento buscar ser una guía para la estructuración de un aplicativo web que permita la organización, sistematización y publicación de reportes de las pruebas de entrada y salida que se realizarán durante los años 2021 al 2024, en las instituciones públicas distritales que pertenecen al PDFLE. En este encontrará descrito el registro en el aplicativo, los perfiles de usuario, visualización de la información descrita en cinco interfaces y los reportes.

Se espera que el aplicativo responda a las necesidades de las instituciones y se adecue a los docentes y facilitadores del plan, los cuales serán los encargados del PDFLE y como tal, serán ellos quienes sistematicen, analicen y utilicen la herramienta que contiene los mínimos necesarios para gestionar la información de las pruebas que se aplicarán. De acuerdo a como se desarrolle el Plan, pues si se territorializa<sup>1</sup>, serán los docentes los encargados de ingresar la información, pero si se centraliza<sup>2</sup>, serán los facilitadores.

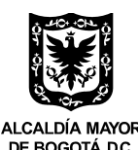

*<sup>1</sup> Si el PDFLE lo desarrolla la institución educativa.*

*<sup>2</sup> Si el PDFLE se desarrolla desde la Secretaría de Educación.*

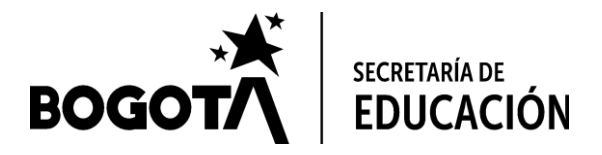

# <span id="page-3-0"></span>2. Justificación

El Plan de Fortalecimiento de la Lectoescritura (PFFLE) es un programa de la Secretaría Distrital de Educación, que desde el año 2017, "busca mejorar los aprendizajes y competencias no consolidadas en lenguaje de los estudiantes de grado 3º, que son determinantes para su desempeño escolar. Además, cuenta con un modelo de intervención, que consiste en acompañamiento en el aula de clase, entrega de materiales pedagógicos y de lectura, y seguimiento a través de pruebas internas y externas.<sup>3</sup>"

Desde el año 2017 se ha aplicado pruebas de entrada (diagnósticas) y de salida a los estudiantes, que permiten evidenciar los avances de los procesos pedagógicos en ellos. Este proceso de evaluación depende de dos momentos, por un lado, la construcción y aplicación de la prueba y por otro, la sistematización y presentación de los resultados.

Para el primer momento, como para el segundo, el proceso de evaluación ha tenido varios cambios en pro de facilitar y mejorar la evaluación en los estudiantes, es de esta forma que se pasó de diagnosticar 19 habilidades a 5 en el último año. Este avance hizo que se facilitara la lectura de las habilidades y la identificación de estudiantes con dificultades en el aprendizaje de la lectoescritura por parte de los docentes, facilitadores y directivos de los colegios.

Con miras a seguir mejorando este proceso de evaluación, se propone diseñar un aplicativo web, que permita la organización, sistematización y publicación de reportes de las pruebas de entrada y salida durante los años 2021 al 2024, para las instituciones públicas distritales que pertenecen al PDFLE, pues para el programa, es fundamental que este proceso se sistematice, para mejorar los tiempos de respuesta en el diagnóstico y descripción de las habilidades de lectoescritura.

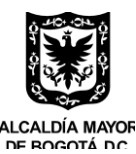

<sup>3</sup> *Tomado de[: https://www.redacademica.edu.co/noticias/fortalecimiento-lectoescritura](https://www.redacademica.edu.co/noticias/fortalecimiento-lectoescritura)*

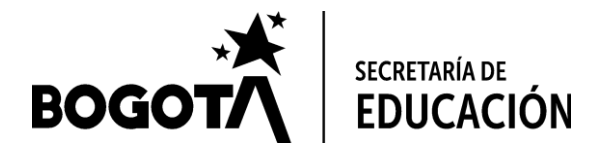

# <span id="page-4-0"></span>3. Aplicativo Web

El aplicativo web que se desea proponer, se divide en cuatro secciones, las cuales son: registro en el aplicativo, perfiles, visualización y reportes.

Ver proceso esperado en:<https://infogram.com/pdfle-v2-1hxr4zvkwdn52yo>

- Registro: Esta sección describe el proceso de registro de los usuarios al usuario y su validación de éste.
- Perfiles: Esta sección describe cuales perfiles se pueden crear y las restricciones por perfil al acceso de información.
- Visualización: Esta sección es la más relevante, sin el ánimo de menospreciar las demás, pues en ella se propone cinco interfaces que permitirán visualizar, editar y acceder a la información que se genere, igualmente describe el proceso de captura, variables y restricciones.
- Reportes: En esta sección se establece el formato de descarga de los reportes, como las variables que se pueden acceder, de acuerdo a las restricciones del perfil.

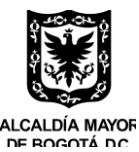

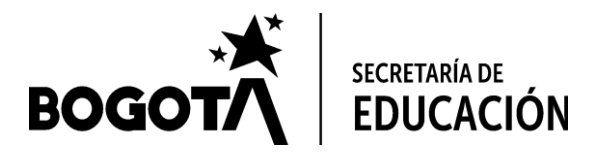

# <span id="page-5-0"></span>3.1 Registro en el aplicativo

El registro en el aplicativo será un proceso personal e intransferible, para ello, el usuario que desee registrarse, deberá ingresar los datos básicos como: número de identificación, nombre y apellido completo, formación<sup>4</sup>, número de teléfono y tipo de perfil. Para este último, se desplegará una serie de campos en los siguientes perfiles.

- Perfil de Rector: Solicitará el nombre de la institución educativa y localidad.
- Perfil Coordinador: Solicitará el nombre de la institución educativa, jornada y localidad.
- Perfil Docente: Solicitará el nombre de la institución educativa, jornada, grado<sup>5</sup> y curso<sup>6</sup>.
- DILE: Solicitará el nombre de la localidad a la cual haga parte.
- Funcionario y contratista de la SED: Solicitará el rol que desempeña en la secretaría de educación.

Con los demás perfiles, no será necesario ingresar más información. Todo se confirmará mediante una clave que será enviada al número de teléfono registrado.

Para ingresar, el usuario deberá facilitar el tipo de perfil, número de identificación y la clave enviada al teléfono. Una vez dentro del aplicativo, puede cambiar la clave personalizándola, pues el proceso de confirmación solo se realizará una única vez. En el caso que sea necesario editar alguna información, tendrá que ponerse en contacto con la persona designada por la SED para el plan y este con el administrador.

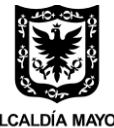

*<sup>4</sup> La formación debe ser el último nivel alcanzado de educación.*

*<sup>5</sup> Indica el grado académico al que se le aplica la prueba, el cual es 1º o 3º.*

*<sup>6</sup> indicar el número del grupo al que se le aplica la prueba. La validación de esta variable será numérica y estará dada por el número del curso al que se le aplica la prueba. Si la sección es alfabética, esta tendrá que ser transformada a numérica de la siguiente forma; Ejemplo: Si es 3A, esta corresponderá a 301, si es 3B, será 302 y así sucesivamente.*

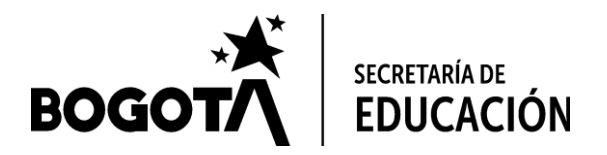

## <span id="page-6-0"></span>3.2 Perfiles

El aplicativo operará de acuerdo al perfil que se registre, los cuales serán los siguientes:

#### • **Administrador**

El administrador será la persona designada por la Secretaria Distrital de Educación para administrar el aplicativo, él tendrá la responsabilidad del seguimiento de los datos registrados y velará por la calidad de éstos. Podrá acceder a todos los espacios del aplicativo y tendrá libre acceso para editar y bloquear accesos a perfiles, usuarios y reportes.

#### • **docente**

El docente, es la persona que dicta el curso y la responsable de ingresar la información de caracterización institucional, las variables a evaluar y la información de caracterización de cada estudiante. Este perfil puede visualizar y descargar la información del curso que registre. Como también las bases de datos.

#### • **Facilitador**

El facilitador es la persona encargada del plan en varias instituciones educativas y la responsable de ingresar la información de caracterización institucional, las variables a evaluar y la información de caracterización de cada estudiante. Este perfil puede visualizar y descargar la información de las instituciones que registre, por localidad, curso, jornada, y formación del docente. Como también las bases de datos.

#### • **Rector**

El director administrativo es la persona encargada de la institución educativa (rector), el cual tendrá acceso únicamente a los reportes y bases de datos de su institución educativa por jornada, curso y edad.

• **Coordinadores**

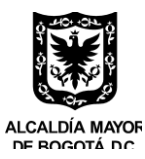

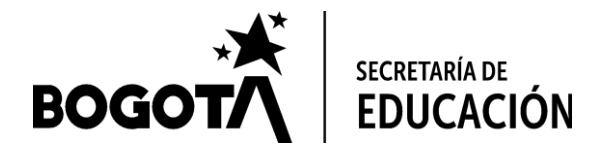

El director académico es la persona encargada de brindar directrices académicas a los docentes de la institución educativa a la cual pertenece. El podrá tener acceso a los reportes y bases de datos de su institución educativa y jornada que le corresponda, estos reportes los podrá descargar por curso.

#### • **DILE**

El usuario DILE, será el funcionario encargado por la Dirección Local de Educación para hacer seguimiento al plan, el podrá descargar los reportes que la prueba genere para la localidad que le corresponda, este reporte será por institución educativa y jornada.

### • **Funcionarios y contratistas SED**

El funcionario y contratista de la SED, será la persona designada por la secretaría para hacer seguimiento al plan, el podrá descargar los reportes que la prueba genere a nivel distrital, localidad y jornada, como también descargará las bases de datos. También podrá tener acceso a todas las interfaces sin la posibilidad de editar información, en el caso que lo requiera, será necesario comunicarse con el administrador.

## <span id="page-7-0"></span>3.3 Visualización

La visualización es el proceso mediante el cual los usuarios podrán ver la información que están por un lado ingresando, o extrayendo del aplicativo, esta visualización se realizará mediante cinco interfaces.

## <span id="page-7-1"></span>**3.3.1. Interfaz uno**

Esta interfaz será la pantalla de entrada con la que el usuario luego de registrarse se encontrará, en ella podrá ver, el nombre y apellido del usuario, perfil y formación del usuario, esta información no se podrá editar luego de abrir la cuenta. También encontrará un espacio para subir alguna imagen que identifique al usuario y la posibilidad de ingresar su información personal como: Teléfono, Lugar de residencia, edad y podrá modificar la contraseña personalizándola.

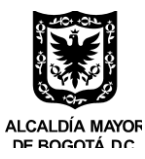

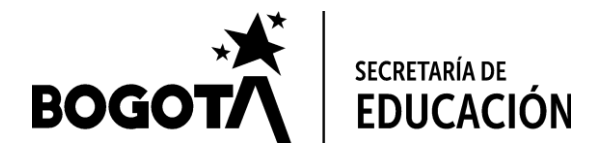

De acuerdo al perfil seleccionado en el registro, por medio de un hipervínculo puesto en la variable perfiles se habilitará la siguiente interfaz.

- Administrador: Para el administrador, se abrirá la interfaz tres, la cual se describe en la sección "interfaz tres".
- Facilitador y docente: Para el facilitador y docente, se abrirá la interfaz dos, la cual se describe en la sección "interfaz dos".
- Rector, Coordinadores y DILE: se habilitará la interfaz cuatro, la cual se describe en la sección "interfaz cuatro".
- Funcionario y contratistas SED: se habilitará la interfaz tres, no podrá editar información, pero si podrá ingresar a las demás interfaces desde ésta.

# <span id="page-8-0"></span>**3.3.2. Interfaz dos**

Esta interfaz es exclusiva para los facilitadores del plan y docentes, pues son ellos quienes pueden ingresar información de acuerdo con la calificación de la prueba, sin embargo, el administrador tendrá también acceso a este espacio y la facilidad de editar información.

En ella se podrá ver el nombre de cada institución educativa y frente a ella, dos barras que indicará el porcentaje de ingreso de información de la institución, la primera para el caso de la prueba de entrada y la segunda para la prueba de salida. Si no se ha ingresado información, el espacio estará en blanco, pero tomará el nombre de la institución que el facilitador y docente ingrese en el formulario siguiente.

Para ingresar la información de la institución educativa por primera vez, el facilitador y docente deberá seleccionar de una lista desplegable, el nombre de la institución educativa que desea ingresar. Esta información el administrador la ingresará previamente en la interfaz tres. De allí se desplegará un formulario con las casillas de las variables de caracterización institucional y variables a evaluar, teniendo como encabezado el nombre del facilitador o docente y las variables de caracterización institucional, las cuales son:

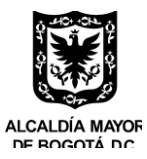

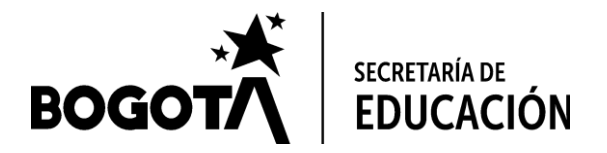

### **3.3.2.1 Variables de caracterización institucional:**

Estas variables son aquellas que permiten caracterizar a la población de acuerdo con la información suministrada por el facilitador o docente.

- INSTITUCIÓN EDUCATIVA: Esta variable contendrá el nombre de la institución que previamente seleccionó el usuario.
- CLASIFICACIÓN: Esta variable responde si la institución educativa es urbana o rural, y el administrador la debe ingresar previamente en la interfaz tres. Esta información se desplegará automáticamente al seleccionar el nombre de la Institución educativa.
- LOCALIDAD: La localidad hace referencia a la localidad donde está ubicada la institución educativa y se debe ingresar previamente por el administrador en la interfaz tres. Esta información se desplegará automáticamente al seleccionar el nombre de la institución educativa.
- DOCENTE: Refiere el nombre completo del docente que dicta la asignatura y se debe presentar en forma de lista desplegable, de acuerdo a la información ingresada previamente en el registro, si el plan se territorializa. En el caso que se centralice, será el facilitador el que ingrese la información manualmente, ingresando el nombre completo del docente del curso.
- ÚLTIMO NIVEL DE FORMACIÓN DOCENTE: Refiere el nivel académico del docente que dicta la asignatura y se debe seleccionar de una lista desplegable si es: Normalista, Técnico, Tecnólogo, Profesional<sup>7</sup>, Licenciado, Especialización, Maestría o doctorado.
- JORNADA: Refiere la jornada de estudio en la que se encuentra el curso que se evalúa. Y se debe seleccionar de una lista desplegable si es: Mañana, Tarde o Única.
- GRADO: El grado debe seleccionarse automáticamente si el plan de territorializa, de acuerdo a la información del registro. Si se centraliza, el facilitador debe ingresar la información si es 1º o 3º.
- CURSO: El curso debe seleccionarse automáticamente si el plan se territorializa, de acuerdo a la información del registro. Si se centraliza, el facilitador debe ingresar la información, teniendo en cuenta que la validación de esta variable será numérica y estará dada por el número del curso al que se le aplica la prueba. Si la sección es alfabética, esta tendrá que ser transformada a numérica de la siguiente forma; Ejemplo: Si es 3A, esta corresponderá a 301, si es 3B, será 302 y así sucesivamente.
- # ESTUDIANTES NO EVALUADOS: En esta variable, el facilitador indicará cuantos estudiantes del curso no presentaron la prueba.
- # ESTUDIANTES EVALUADOS: Esta variable se automatizará a medida que se ingrese la información de identificación de los estudiantes.

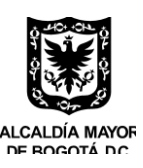

<sup>7</sup> *Se debe indicar profesional, si el área que estudió el docente es diferente a alguna licenciatura.*

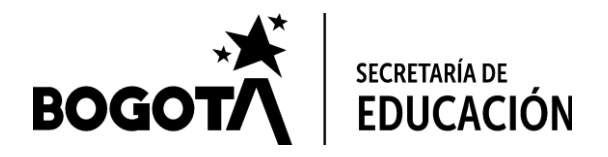

- PARTICULARIDARES DEL CURSO: Esta variable indicará los estudiantes que cuentan con alguna de las particularidades explicadas en la sección "variables a evaluar". Su validación dependerá de la cantidad de estudiante que se señalen en la plantilla, por tanto, se actualizará a medida que se ingrese la información.
- ESTUDIANTES A FOCALIZAR: Esta variable indica los estudiantes que se priorizan de acuerdo a los niveles mínimo e insuficiente del nivel de lectoescritura. Su validación es numérica y se actualiza a medida que se ingresa la información y se procesa en la sección "Procesamiento de variables a evaluar".

El diligenciamiento de las variables de caracterización institucional es de obligatorio cumplimiento, por tanto, el aplicativo no facilitará el acceso de las siguientes celdas hasta que no se encuentre toda la información, exceptuando la variable "estudiantes no evaluados, particularidades del curso y estudiantes a focalizar", ya que estas dependen del diligenciamiento de los datos de "identificación de los estudiantes", como de las "habilidades que desean evaluar".

Para el caso de la prueba de salida, esta información ya estará contenida en el formulario, pues para acceder a ella, el facilitador o docente, ingresará con el nombre de la institución que ya fue registrado en la prueba de entrada, allí debe haber una tecla que indique segunda prueba. La cual se habilitará al momento de confirmar la prueba de entrada. De esta misma forma, se habilitará la barra de porcentaje de diligenciamiento en esta prueba.

### **3.3.2.2 Variables a evaluar:**

Después de las variables de caracterización institucional, en la parte inferior de este formulario se desplegarán 50 filas vacías para la prueba de entrada, éstas serán el espacio donde facilitador o docente ingresará los datos de los estudiantes con sus respectivas calificaciones, estos espacios son llamados variables a evaluar y estarán distribuidas por columnas. Estas variables son las que permiten identificar a los estudiantes y evidenciar el nivel de cada una de las habilidades que se desean evaluar. Las primeras variables son las siguientes:

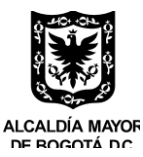

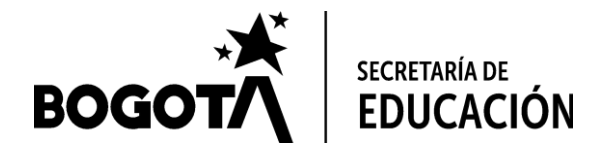

**3.3.2.2.1 Identificación de los estudiantes.**

- ID: Esta variable será un número único que se le asignará a cada estudiante a medida que sean ingresados sus datos.
- TIPO DE DOCUMENTO: Refiere si el documento de identidad del estudiante es NUIP<sup>8</sup>, tarjeta de identidad y cedula de ciudadanía. Los cuales se desplegarán por medio de una lista.
- Nº IDENTIFICACIÓN: Refiere el número de identificación del estudiante. La validación de esta variable dependerá de la sección del tipo de documento, pues será alfa numérica en el caso que se seleccione NUIP y numérica en los demás casos.
- NOMBRE Y APELLIDO: Refiere el nombre y apellido del estudiante que se evalúa, estos datos deben ser completos, como se encuentran en el listado de asistencia y en el mismo orden de la variable. La validación de esta variable debe ser alfabética.
- SEXO: La variable sexo, indicara si el estudiante es Hombre o Mujer y su validación será estas dos nada más.
- EDAD: La edad indicará los años cumplidos del estudiante al momento de realizar la prueba. La validación de esta variable será numérica.
- PARTICULARIDADES DEL GRUPO: Esta variable indicará si el estudiante es Repitente, tiene Necesidades Educativas Especiales (N.E.E), está en Extra edad y si Ingresó II semestre<sup>9</sup>.

Para la prueba de salida, el espacio de estas primeras variables a evaluar, que son los datos de identificación de los estudiantes ya estarán disponibles, pues en la prueba de entrada fueron ingresados, sin embargo, el aplicativo permitirá editar y borrar información, para quitar o poner los estudiantes que hayan salido o ingresado a la institución educativa, sin afectar la base de datos de la prueba de entrada.

### **3.3.2.2.2 Habilidades que se desean evaluar.**

Estas variables se encontrarán frente a la información de cada estudiante y la columna indicará la variable o habilidad que se evalúa para diagnosticar el nivel de lectura y escritura. Estas son las siguientes:

<sup>9</sup> *Esta indicación se podrá habilitar solo en la prueba de salida y señalará al estudiante que ingresó después de la aplicación de la prueba de entrada.*

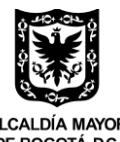

<sup>8</sup> *Número Único de Identificación Personal. Este se encuentra en el registro civil de los niños y niñas.*

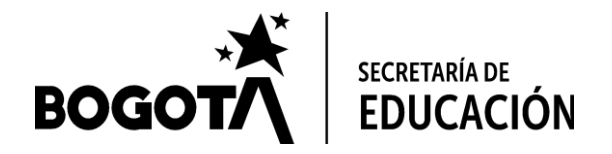

- Fluidez lectura: Indica el nivel de fluidez que el estudiante punteó en la prueba
- Comprensión Lectura: Indica el nivel de comprensión lectora que el estudiante punteó en la prueba.
- Dictado de palabras y oraciones: Indica el nivel de dictado que el estudiante punteó en la prueba
- Escritura de oraciones: Indica el nivel de escritura de oraciones que el estudiante punteó
- Escritura de textos cortos: Indica el nivel de escritura de textos cortos que el estudiante punteó.

Las dos primeras habilidades evalúan el eje de lectura y las tres últimas el de escritura.

*Tabla 1. Descripción de ejes por habilidades*

| Eje de lectura |                                      | Eje de escritura                      |                                  |                                      |
|----------------|--------------------------------------|---------------------------------------|----------------------------------|--------------------------------------|
| lectura        | fluidez de la Comprensión<br>lectora | Dictado de<br>palabras y<br>oraciones | <b>Escritura de</b><br>oraciones | <b>Escritura de</b><br>textos cortos |

Los niveles que se establecen son los siguientes.

#### *Tabla 2. Descripción de niveles*

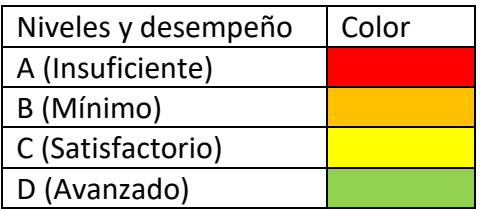

La validación de cada una las casillas de las variables a evaluar, estará dada por la letra que acompaña el nivel de desempeño, como del color que le corresponde.

Al finalizar cada estudiante y después de las cinco variables o habilidades a evaluar, se dispondrá de otra columna que tendrá como encabezado (no sabe leer), Esta casilla se validará con una letra "X", con la finalidad de que se señale si el estudiante no sabe leer.

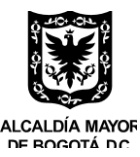

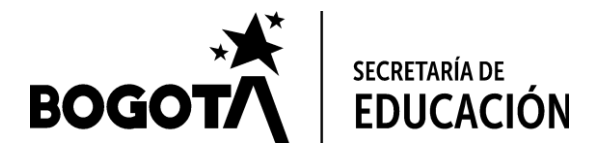

En la parte superior de esta interfaz, frente a las variables de caracterización institucional, la plantilla contará con un tablero de control que permitirá ver el:

- # Estudiantes que presentaron la prueba
- # Estudiantes que no presentaron la prueba
- # Estudiantes repitentes
- # Estudiantes con necesidades educativas especiales (N.E.E)
- # Estudiantes en extra edad
- # Estudiantes Ingreso II Semestre
- # Estudiantes en multigrado

Este último dato de estudiantes en multigrado, indicará si algún estudiante se encuentra en esta modalidad, esta información la ubicará el facilitador y su validación será numérica. Los datos de los demás espacios de este tablero de control se actualizarán a medida que el facilitador diligencie la información.

Como resumen, la siguiente imagen se presenta como ejemplo.

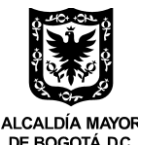

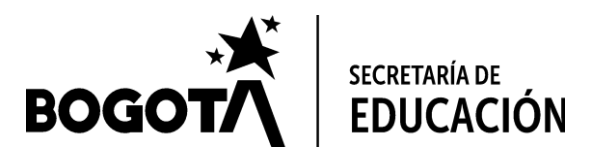

*Ilustración 1. Plantilla de ingreso (Interfaz dos)*

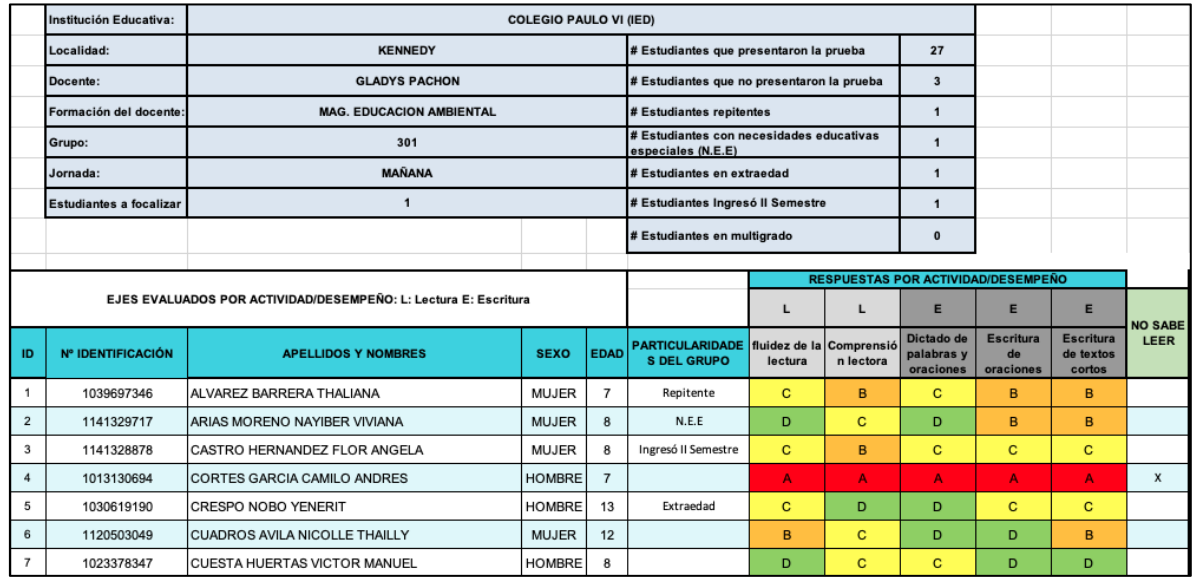

\*Fuente: Imagen tomada y modificada de la prueba de salida en el año 2019 a grado tercero.

Al finalizar de ingresar la información, el formulario debe tener una tecla de guardar, como también debe guardar la información automáticamente, para que permita que, si el facilitador quiere retomar la plantilla diligenciada en otro momento, lo realice, extrayendo la información que ya había editado. Por otro lado, debe tener otro botón de confirmar la información guardada, este se debe oprimir cuando el facilitador termine de diligenciar toda la información del curso. Es importante que tenga una ventana emergente de confirmación, que le diga al facilitador si está seguro, de guardar la información del curso, ya que después de que oprima este botón, no podrá editar más celdas.

Si hace falta algún espacio por diligenciar desde la sección "variables a evaluar", el aplicativo no permitirá confirmar el formulario exceptuando la variable de "particularidades del grupo", pues no todos los estudiantes cuentan con alguna particularidad.

Este formulario debe ser capaz de duplicarse a medida que el facilitador ingrese otro curso, volviendo las casillas en blanco y almacenando la información en una base de datos. Como también, debe ser capaz

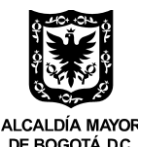

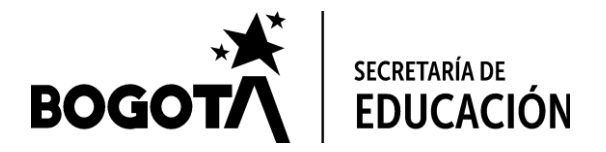

de permitirle al facilitador devolverse y retomar plantillas anteriores, donde no haya terminado de ingresar toda la información.

Para la prueba de salida, estos espacios de las habilidades que se desean evaluar se presentarán en blanco, con el objetivo que sean diligenciados por el facilitador o docente, de acuerdo a los resultados de la prueba de salida y contará con el mismo proceso de guardar y de confirmación explicado en los párrafos anteriores.

# <span id="page-15-0"></span>**3.3.3 Interfaz tres**

La interfaz tres, será exclusiva para el administrador y funcionario y contratistas SED. Estará diseñada de forma tal que permita ver el porcentaje de información que se sube al aplicativo por cada facilitador en la prueba de entrada y de salida, permitiendo ver la institución educativa y curso. También, debe facilitar que el administrador tenga acceso a las bases de datos donde se almacenan los datos de las dos pruebas por curso, para poder editar si es necesario, como a la plantilla de la interfaz dos de cada facilitador. Por último, es necesario que esta le permita restringir, si es necesario la visualización de información a los demás perfiles de ser necesario, esta restricción será por medio de una lista desplegable por institución educativa, localidad y cursos a todos los perfiles.

Para el caso del funcionado y contratista SED, la interfaz solo permitirá que el acceda a todos los espacios del aplicativo sin la posibilidad de editar información.

La interfaz tendrá cuatro casillas, donde permitirá ingresar recomendaciones pedagógicas de acuerdo a las indicaciones de la SED o de la coordinadora del Plan, por los niveles de lectoescritura. (insuficiente, mínimo, satisfactorio y avanzado). También debe tener un espacio, donde se pueda ingresar los nombres de las instituciones educativas, clasificación (Rural y urbana) y localidad, la cual va a servir para que los facilitadores y docentes ingresen la información en la interfaz dos.

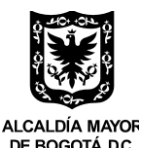

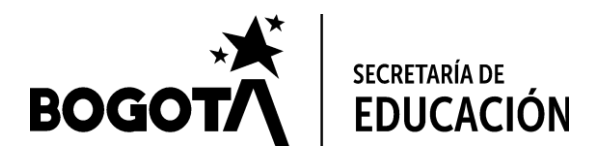

# <span id="page-16-0"></span>**3.3.4 Interfaz cuatro**

La interfaz cuatro, es la que permitirá ver los reportes dinámicos de los resultados de las dos pruebas. Para entrar en detalle sobre que esquema se puede implementar, es necesario ahondar en el procesamiento de información, lo cual se describe a continuación, con la visualización de la misma.

### **3.3.4.1 Procesamiento de información.**

El aplicativo procesará la información de acuerdo con la variable que se esté analizando, por tanto, se presenta la descripción por cada una.

- CLASIFICACIÓN: En vista que en esta variable solo existen dos respuestas, Rural y Urbana, el diagrama que debe representar la cantidad, debe ser en segmentos, con las etiquetas en porcentajes y colores vivos, donde se pueda diferenciar una cantidad de la otra. También debe incluir leyenda y título.
- LOCALIDAD: En esta variable, el aplicativo procesará la información de cuantas instituciones se encuentran por localidad, esta cantidad se visualizará en un gráfico de barras horizontales de menor a mayor.
- FORMACIÓN DOCENTE: Esta variable el aplicativo la presentará por medio de un diagrama de segmentos, representando el porcentaje de docentes por formación académica: Normalista, Técnico, Tecnólogo, Profesional<sup>10</sup>, Licenciado, Especialización, Maestría o doctorado.
- JORNADA: La jornada identificará la cantidad de estudiantes que presentaron la prueba por cada una. Este grafico se presentará en forma de segmentos, con los porcentajes. Las jornadas son: Mañana, Tarde o Única,
- # ESTUDIANTES NO EVALUADOS: Frente a esta variable, se representarán los datos en una gráfica de segmentos, identificando el porcentaje.

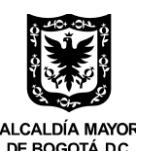

<sup>10</sup> *Se debe indicar profesional, si el área que estudió el docente es diferente a alguna licenciatura.*

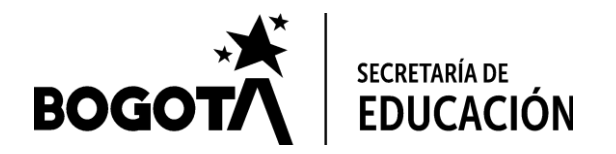

- SEXO: Con respecto a la variable sexo, la gráfica que se presentará, será de segmentos, contendrá el porcentaje de hombres y mujeres que presentaron la prueba.
- EDAD: La edad estará representada por un gráfico de segmentos, identificando el porcentaje de estudiantes por cada edad que se establezca al momento de aplicar la prueba.
- PARTICULARIDADES DEL GRUPO: El aplicativo presentará una gráfica, los cuales representaran la cantidad de estudiantes por variable: Repitente, Necesidades Educativas Especiales (N.E.E), Extra edad e Ingresó II semestre<sup>11</sup>. Como ejemplo, se presenta la siguiente ilustración.
- ESTUDIANTES A FOCALIZAR: La cantidad se representará en una gráfica de segmentos, comparando el total que presentaron la prueba y los estudiantes a focalizar.

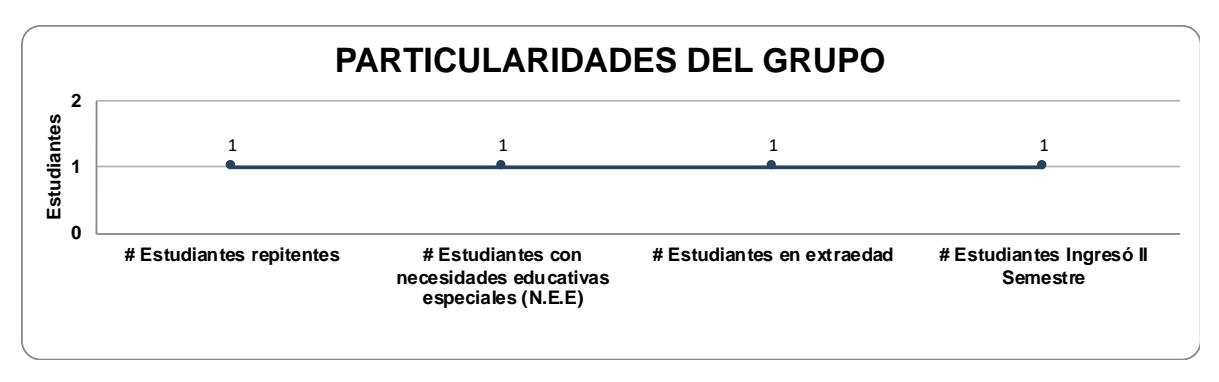

*Ilustración 2. gráfica particularidades del grupo*

A manera general, los gráficos estarán acompañados de una tabla que indique los valores enteros de cada una de las variables. Exceptuando la variable "particularidades del grupo".

### **3.3.4.1.1 Procesamiento de variables a evaluar**

Para procesar la información de las variables a evaluar, se debe tener en cuenta que primero es necesario presentar los resultados por curso. El insumo para esta gráfica es una tabla que consolida la información por curso, esta tabla es la siguiente.

<sup>11</sup> *Esta indicación se podrá habilitar solo en la prueba de salida y señalará al estudiante que ingresó después de la aplicación de la prueba de entrada.*

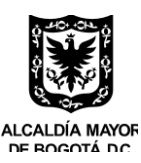

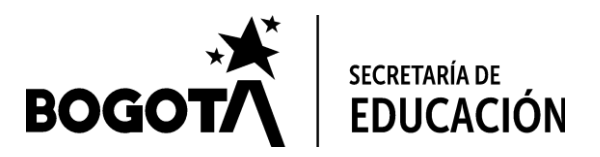

#### *Tabla 3. Tabla consolidada por curso*

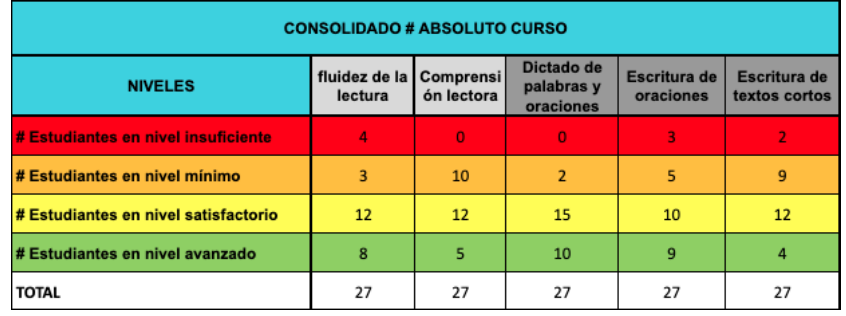

La tabla 3 contiene la información consolidada del curso, de acuerdo al nivel señalado por el facilitador en cada habilidad. Por ejemplo, la tabla anterior, indica que 4 estudiantes obtuvieron un nivel de A o sea insuficiente en la habilidad de fluidez de la lectura, 3 estudiantes obtuvieron B o sea mínimo en la misma habilidad, 12 estudiantes obtuvieron C, o sea satisfactorio en la misma habilidad y 8 estudiantes D o sea avanzado en esta habilidad.

Esta tabla 3 alimenta la siguiente gráfica (Ilustración 3), cuyo orden, debe ser, primero la gráfica y luego la tabla. Esta grafica debe ir con los valores en porcentajes y la tabla con los valores enteros para una mejor comprensión por parte del docente y del directivo.

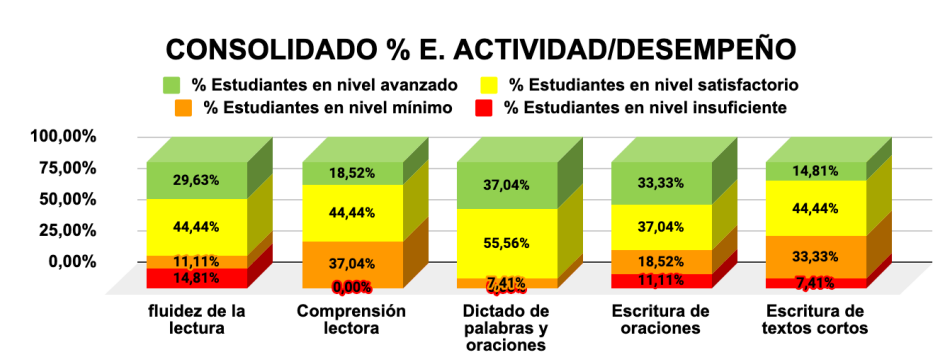

#### *Ilustración 3. Gráfica consolidada por curso*

Es importante que el orden se mantenga, siendo el primer segmento los estudiantes que obtuvieron el nivel insuficiente, luego el mínimo, satisfactorio y por último el avanzado. De igual forma, las convenciones son necesarias mantenerlas, como los porcentajes.

Av. Eldorado No. 66 – 63 PBX: 324 10 00 Fax: 315 34 48 Código postal: 111321 [www.educacionbogota.edu.co](http://www.educacionbogota.edu.co/) Información: Línea 195

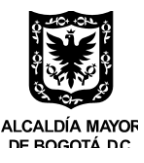

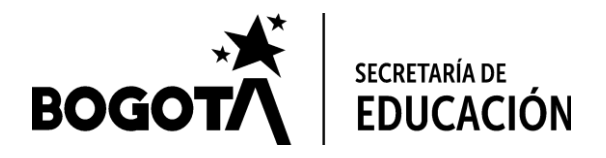

La otra grafica que debe arrojar el aplicativo, es el consolidado de ejes, siento éste el de lectura y escritura como se mencionó en la sección de "variables a evaluar". Para calcular el nivel, el aplicativo procesará los datos por estudiante, estableciendo el nivel por cada eje, por cada estudiante, para lo anterior, se tendrá que transformar las variables categóricas a numéricas, esta conversión se realizará de forma interna y se organizarán de la siguiente forma.

#### *Tabla 4. Equivalencias entre niveles categóricos a numéricos*

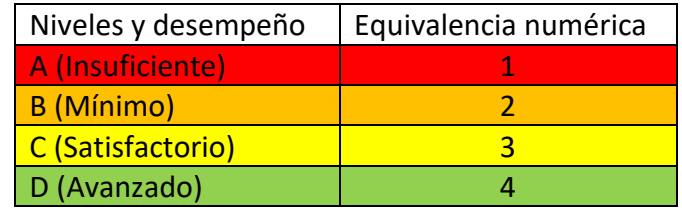

De acuerdo con la conversión de la tabla anterior, se calculará el promedio de las habilidades por cada componente, promediando las habilidades que evalúa cada uno.

#### *Tabla 5. Equivalencia entre promedios y niveles por eje de lectura*

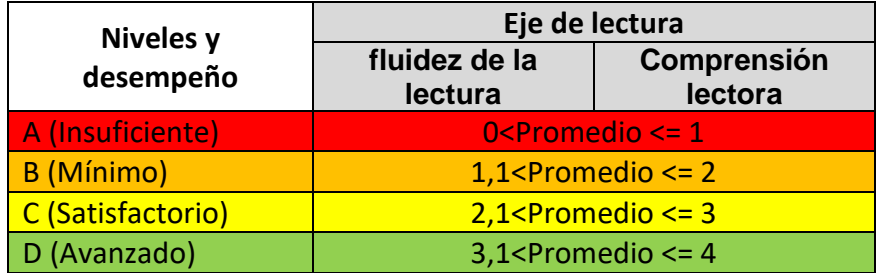

*Tabla 6. Equivalencia entre promedios y niveles por eje de escritura*

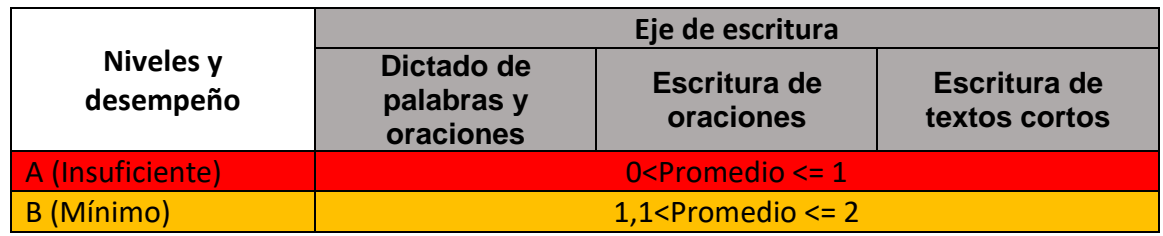

Av. Eldorado No. 66 – 63 PBX: 324 10 00 Fax: 315 34 48 Código postal: 111321 [www.educacionbogota.edu.co](http://www.educacionbogota.edu.co/) Información: Línea 195

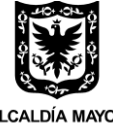

ALCALDÍA MAYOR

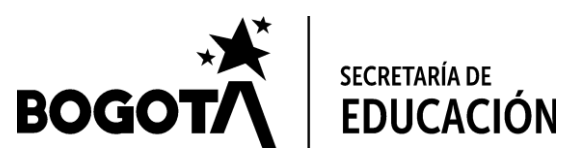

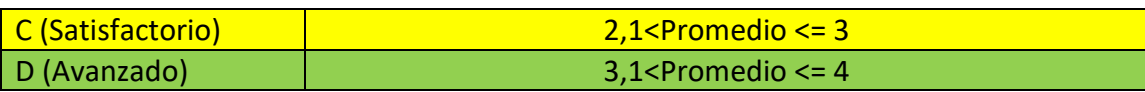

Lo anterior indica que, si el promedio de las habilidades que evalúan cada componente se encuentra entre 0 y 1, su nivel será insuficiente, si se encuentra entre 1,1 hasta 2, sería mínimo, si se encuentra entre 2,1 hasta 3, sería de satisfactorio y se encuentra entre 3,1 hasta 4, el nivel sería avanzado.

El consolidado por eje, generaría la siguiente tabla por cada curso.

*Tabla 7. Tabla de ejes consolidado por curso*

| <b>EJES (LECTURA Y ESCRITURA)</b>    |                |                 |  |  |
|--------------------------------------|----------------|-----------------|--|--|
| <b>CONSOLIDADO # ABSOLUTO CURSO</b>  |                |                 |  |  |
| <b>NIVELES</b>                       | <b>LECTURA</b> | <b>ESCRITUR</b> |  |  |
| # Estudiantes en nivel insuficiente  | 3              |                 |  |  |
| # Estudiantes en nivel minimo        | я              | 9               |  |  |
| # Estudiantes en nivel satisfactorio | 13             | 17              |  |  |
| # Estudiantes en nivel avanzado      | з              | o               |  |  |
| TOTAL                                |                | 27              |  |  |

Esta tabla permitiría realizar la gráfica de barras de la siguiente forma.

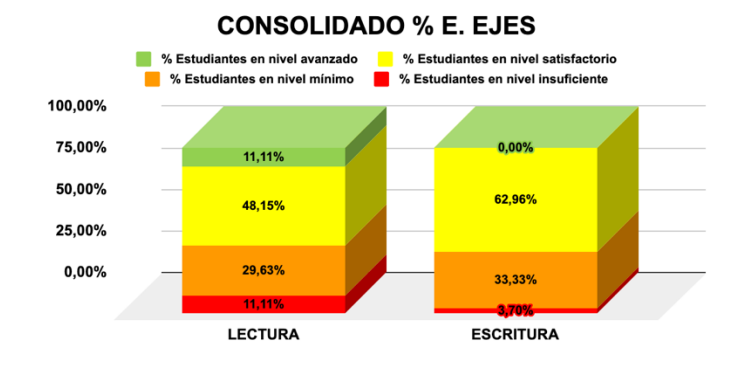

*Ilustración 4. Gráfica de ejes consolidado por curso*

Av. Eldorado No. 66 – 63 PBX: 324 10 00 Fax: 315 34 48 Código postal: 111321 [www.educacionbogota.edu.co](http://www.educacionbogota.edu.co/) Información: Línea 195

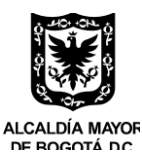

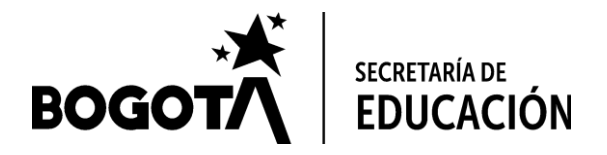

Al igual que la gráfica anterior, se recomienda que mantenga el mismo orden descendente del nivel de las habilidades, los porcentajes y las convenciones.

Por último, para determinar el nivel de lectoescritura del estudiante, se calcula el promedio de los dos ejes anteriores, de la siguiente forma.

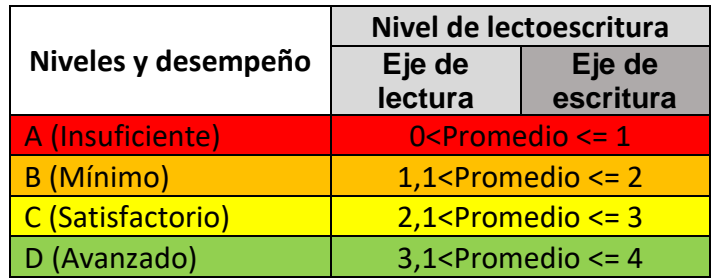

*Tabla 8. Equivalencia entre promedios y niveles por nivel de lectoescritura con ejes.*

El consolidado por nivel de lectoescritura, generaría la siguiente tabla.

*Tabla 9. Tabla nivel de lectoescritura consolidado por curso*

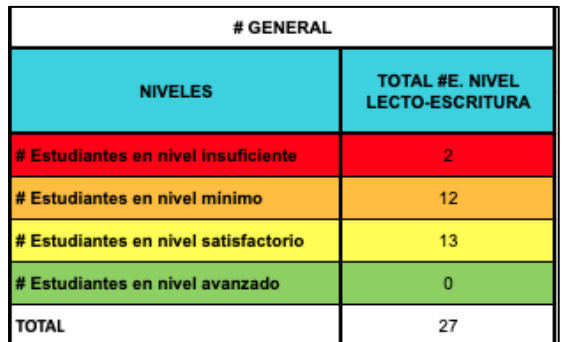

Esta tabla permitiría realizar la siguiente gráfica de barras por curso.

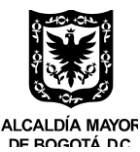

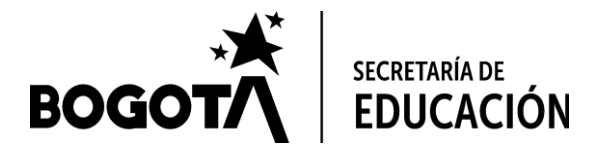

*Ilustración 5. Gráfica nivel de lectoescritura consolidado por curso*

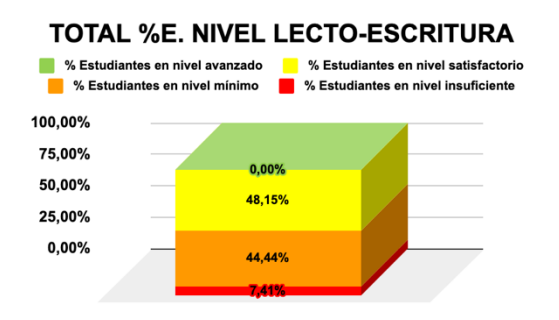

El aplicativo mostrará en una ventana emergente, recomendaciones pedagógicas y didácticas, que anteriormente serán ingresadas por el administrador en la "interfaz dos". Estas recomendaciones se visualizarán de acuerdo con el nivel que contenga mayor cantidad de estudiantes.

En vista que la información de los datos consolidados por ejes y el nivel de lectoescritura se calculan por estudiante, es necesario que estos resultados se visualicen al frente de cada estudiante en la interfaz dos para identificar que estudiantes se encuentran en cada nivel por eje y nivel de lectoescritura. Se presenta la siguiente tabla como ejemplo.

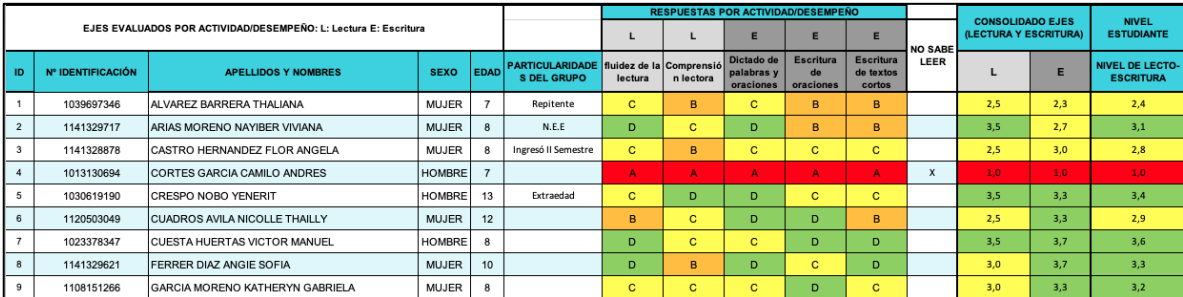

*Ilustración 6. Tabla de sistematización con ejes y resultado de nivel de lectoescritura (interfaz dos)*

De acuerdo al nivel de lectoescritura, el aplicativo identificará los estudiantes a focalizar, estos serán aquellos que se encuentren en los niveles mínimo e insuficiente. Este dato alimentará la variable "estudiantes a focalizar" en la sección "variables de caracterización institucional".

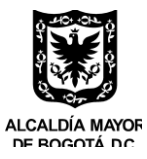

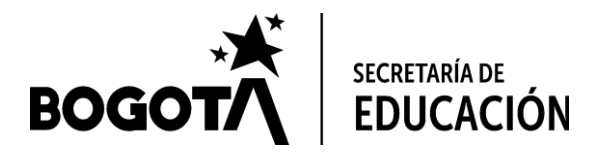

De acuerdo a la descripción de procesamiento y visualización de las gráficas de las variables, en la interfaz cuatro, se debe presentar la información por curso, institución educativa, localidad y a nivel distrital, por un lado, los de la prueba de entrada y frente a estos, los de la prueba de salida cuando estos datos se ingresen, con el objetivo de poder comprar los resultados de las dos pruebas.

Por otro lado, el aplicativo debe visualizar de esta misma forma los estudiantes con particularidades del grupo, con la finalidad de ver el comportamiento de estos estudiantes. Es importante que no se excluyan del análisis anterior.

### **3.3.4.1.2 Procesamiento por cruce de variables**

El procesamiento por cruce de variables, refiere a la organización de la información de las variables evaluadas, en este caso la información que arroja el aplicativo por nivel de lectoescritura, organizada por algunas variables genéricas. Este cruce se debe realizar por: sexo, jornada, clasificación, formación docente y edad, estableciendo los niveles por habilidad en cada una de las variables anteriores.

Los datos se deben organizar por cada variable en una tabla, donde las columnas se identifique el nivel de lectoescritura y en las filas, los criterios de calificación de cada variable. Esta tabla alimentará una gráfica, los cuales en el eje "X" las categorías de las variables, en el "Y" los porcentajes de los estudiantes teniendo en cuenta el consolidado del nivel de lectoescritura.

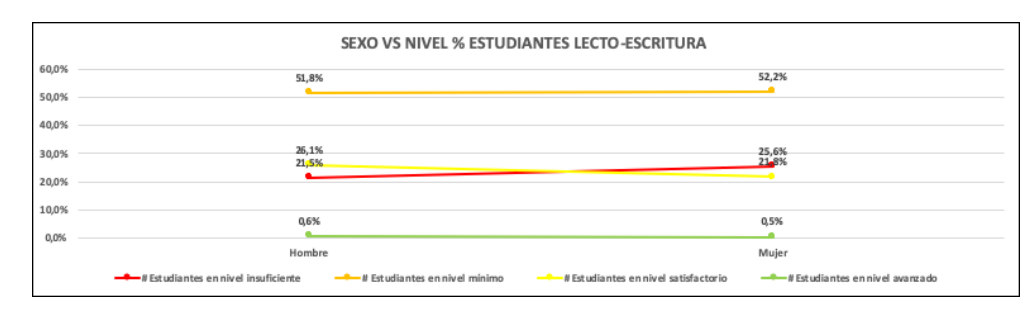

*Ilustración 7. Ejemplo de gráfica de cruce de variables Vs niveles de lectoescritura*

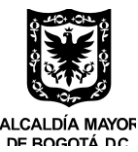

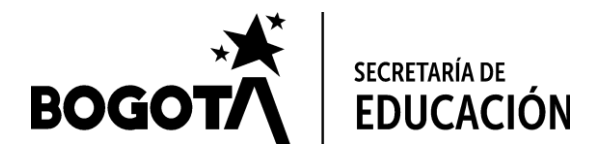

Es importante que en la tabla se vean los valores enteros, y en la gráfica los porcentajes y al igual que en la descripción de procesamiento y visualización de las gráficas de las variables, esta información debe reflejarse la prueba de entrada y en frente la prueba de salida, con el objetivo de compararlas.

### **3.3.4.1.3 Restricciones**

El aplicativo podrá establecer restricciones para visualizar la información dependiendo del perfil del usuario, sin embargo, el administrador también podrá otorgar permisos, como restringir.

• Administrador

Como ya se mencionó, el administrador podrá acceder a todos los espacios sin ninguna restricción, de la misma forma, él puede visualizar la información por institución educativa, localidad y a nivel distrital. Por otro lado, él puede limitar o permitir la visualización a los demás perfiles.

• Docente

El docente solo podrá ver la información de su curso, en este caso, de acuerdo al registro

• Facilitador

Si el facilitador puede visualizar la información de las instituciones que registró y de la localidad. Si las instituciones son de varias localidades, igualmente podrá realizar la visualización de los datos, pero solo de las instituciones que registró y el consolidado de sus instituciones, como también los resultados por jornada.

#### • Rector

El director administrativo (rector) solo podrá visualizar la información de su institución educativa y por jornada. En el caso que la institución educativa cambie de rector, se deberá avisar al administrador, para que restrinja el acceso y permita que el nuevo pueda tener acceso, después su registro como usuario nuevo.

#### • Coordinador

El coordinador solo podrá ver la información de la institución educativa donde labora y de la jornada que hace parte, como también de los cursos donde se aplicó la prueba. si éste trabaja en las dos jornadas, podrá ver las dos jornadas.

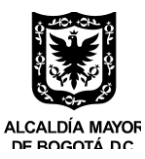

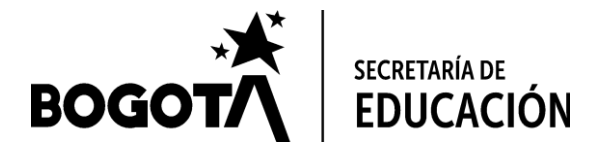

### • DILE

El usuario del dile, podrá ver la información de las instituciones que le pertenecen, como de la localidad. Esta se le presentará en jornada y por institución educativa.

• Funcionarios y contratistas SED

El funcionario y contratista de la SED, podrá ver los reportes que la prueba genere a nivel distrital, localidad y jornada. También podrá tener acceso a todas las interfaces sin la posibilidad de editar información, en el caso que lo requiera, será necesario comunicarse con el administrador.

# <span id="page-25-0"></span>**3.3.5 Interfaz cinco**

En la interfaz cinco, se podrá visualizar la misma información que la interfaz cuatro, pero contará con un link que permitirá ver la información por cada año, desde el 2021 y consolidarla por los demás que se seleccione. Esto teniendo en cuenta que el aplicativo debe almacenar la información por los años que se encuentre disponible.

La información tendrá las mismas restricciones que la interfaz cuatro de acuerdo a cada perfil.

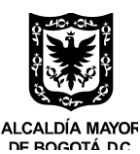

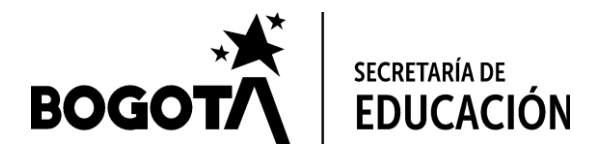

## <span id="page-26-0"></span>3.4 Reportes

El aplicativo permitirá descargar reportes en diferentes formatos. Estos reportes serán asequibles dependiendo del perfil de cada usuario, pues tendrás mismas restricciones que la visualización antes descrita.

Los reportes serán:

**Bases de datos**: Las bases de datos se descargarán en formato .xlsx. Si se descarga por grado, la información contará con la misma estructura que se encuentra descrita en la ilustración 8. Para el caso del facilitador o docente, el aplicativo descargará una base de datos por curso, donde se visualizará un ranking de los estudiantes en el siguiente orden: Estudiantes que no saben leer, estudiantes a focalizar, estudiantes promedio y estudiantes con mejores puntuaciones. Lo anterior de acuerdo al nivel de lectoescritura y diferenciado por los colores de las habilidades. En el caso de los estudiantes a focalizar, el color deber ser morado, para diferenciarlos de aquellos a focalizar.

Si es por jornada, la base tendrá la misma estructura e incluirá los datos de las variables institucionales. Para este caso, no es necesario que sean referenciados los nombres y apellidos de los estudiantes, como sus documentos de identificación. En este caso, se utilizará el ID. Tampoco es necesario que se referencie el nombre del docente.

Si la base se descarga por institución, localidad y a nivel distrital, también tendrá la misma estructura anterior.

**Reportes**: Los reportes que se generen en la interfaz 4 (gráficos), serán descargables en formato PDF tal cual se visualicen, este reporte puede contener la información por curso, jornada, institución educativa, localidad y a nivel distrital en un mismo archivo.

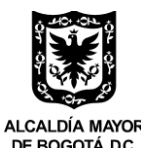

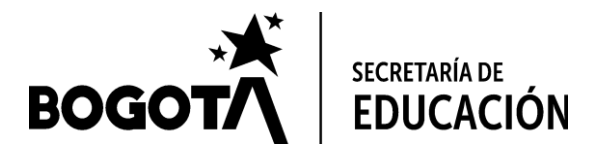

**Infografías**: La infografía será descargable en formato PDF y estará conformada por una primera plantilla que contendrá la información de nombre de la institución educativa o curso, consolidado de variables de caracterización, e identificación de los estudiantes tales como; Edad, Sexo, y Particularidades del grupo, los consolidados de los estudiantes que no saben leer, como de los estudiantes a focalizar y los resultados del nivel de lectoescritura. Si se desea complementar la información con otra, que el perfil considere importante de acuerdo al nivel<sup>12</sup> de reporte el cual dependerá de las restricciones de visualización de cada perfil, que ya se describió en la sección "restricciones". Se podrá realizar, en el caso que no, el aplicativo permitirá la impresión de la infografía principal.

Las bases de datos, reportes dinámicos e infografías, se podrán visualizar también por año, permitiendo que, por medio de un link, se pueda acceder a la información por cada año, como también el consolidado, si se selecciona varios años.

<sup>12</sup> *Hace referencia si la infografía se genera por curso, jornada, institución educativa, localidad o a nivel distrital.*